# Connectiviteit met communicatiemedia

# Inhoud

[Inleiding](#page-0-0) [Voorwaarden](#page-0-1) [Vereisten](#page-0-2) [Gebruikte componenten](#page-0-3) **[Conventies](#page-0-4)** [Achtergrondinformatie](#page-0-5) **[Configureren](#page-1-0) [Configuraties](#page-1-1) [PacketFlow](#page-3-0)** [Problemen oplossen](#page-3-1) **[Opdrachten](#page-3-2)** [Uitgangen van voorbeeld](#page-3-3) [Gerelateerde informatie](#page-5-0)

# <span id="page-0-0"></span>**Inleiding**

Dit document bevat uitgebreide informatie over de manier waarop IP-connectiviteit met de CMMmodule (communicatiemedia) wordt ingesteld.

# <span id="page-0-1"></span>Voorwaarden

## <span id="page-0-2"></span>Vereisten

Er zijn geen specifieke vereisten van toepassing op dit document.

## <span id="page-0-3"></span>Gebruikte componenten

De informatie in dit document is gebaseerd op Cisco IOS 12.4.

## <span id="page-0-4"></span>**Conventies**

Raadpleeg de [Cisco Technical Tips Convention](http://www.cisco.com/en/US/tech/tk801/tk36/technologies_tech_note09186a0080121ac5.shtml) voor informatie over documentconventies.

# <span id="page-0-5"></span>Achtergrondinformatie

Module voor communicatiemedia is een spraakcommunicatiemodule die spraakbeëindiging, transcodering en conferencing-diensten biedt. Het kan op het chassis van een 6500 switch of een 7600 router worden geïnstalleerd.

Deze adaptors kunnen worden geïnstalleerd in de CMM-basismodule:

- 6-poorts T1/E1 poortadapter
- 24-poorts FXS-poortadapter
- Ad-hoc conferencing en transcoderen (ACT) poortadapter

Meestal wordt een SUP2 of Sup720 geïnstalleerd in een 6500-switch of 7600-router met CatOSsoftware of native IOS-software.

De CMM basismodule is aangesloten op de backplane van de 6500 of 7600 met een interne Gigabit Ethernet-interface. Daarnaast heeft elke ACT-module een interne Fast Ethernet-verbinding met de 6500 of 7600.

In deze tabel wordt de poortselectie beschreven:

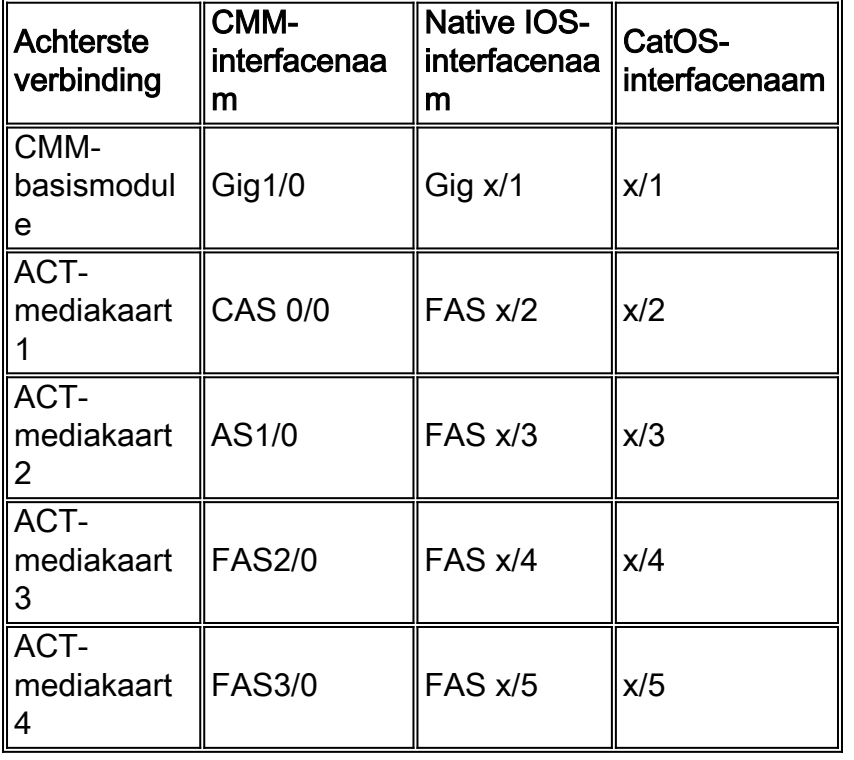

Opmerking: "x" is het sleufnummer op het 6500- of 7600-chassis waarin de CMM is geïnstalleerd.

## <span id="page-1-0"></span>**Configureren**

Deze sectie bevat informatie over het configureren van de functies die in dit document worden beschreven.

Opmerking: Gebruik het [Opdrachtupgereedschap](http://tools.cisco.com/Support/CLILookup/cltSearchAction.do) (allee[n](http://tools.cisco.com/RPF/register/register.do) [geregistreerde](http://tools.cisco.com/RPF/register/register.do) klanten) om meer informatie te verkrijgen over de opdrachten die in deze sectie worden gebruikt.

## <span id="page-1-1"></span>**Configuraties**

Dit document gebruikt deze configuraties:

- De IP adressen van de Gigabit en Fast Ethernet interfaces worden "statisch" geconfigureerd. DHCP wordt niet ondersteund.
- De IP adressen van de Gigabit en Snelle Ethernet interfaces behoren tot zelfde slechts.
- De Gigabit interface wordt ingesteld met een IP-adres en een subnetmasker.
- De Fast Ethernet interface(s) wordt (worden) geconfigureerd met een IP-adres en subnetmasker van 25.255.255.255.
- De Gigabit en Fast Ethernet interfaces worden geconfigureerd als "switchpoort" op de 6500 switch en 7600 router.
- De Gigabit en Fast Ethernet interfaces worden geconfigureerd om deel uit te maken van hetzelfde virtuele LAN (VLAN).
- CMM wordt ingesteld met een standaard IP-route zodat al het verkeer naar de standaardgateway wordt verzonden. De standaardgateway zou het IP adres van de interface van VLAN op de 6500 switch of de 7600 router kunnen zijn gevormd.
- CMM met ACT-modules in sleuf 2, 3 en 4. De Gigabit en Fast Ethernet-interfaces worden geconfigureerd met IP-adressen van het 172.168.1.0-netwerk.

### Module voor communicatiemedia

```
interface GigabitEthernet1/0
 ip address 172.168.1.16 255.255.255.0
 no ip proxy-arp
 no negotiation auto
 no keepalive
!
interface FastEthernet1/0
 description ACT Media card – Slot 2
 ip address 172.168.1.17 255.255.255.255
 no ip proxy-arp
!
interface FastEthernet2/0
 description ACT Media card – Slot 3
 ip address 172.168.1.18 255.255.255.255
 no ip proxy-arp
!
interface FastEthernet3/0
 description ACT Media card – Slot 4
 ip address 172.168.1.19 255.255.255.255
 no ip proxy-arp
!
ip classless
ip route 0.0.0.0 0.0.0.0 172.168.1.1
6500/7600 supervisor-actieve IOS (Native Mode)
!--- CMM is installed on Slot 2 and VLAN 2 is used
interface GigabitEthernet2/1 switchport switchport
access vlan 2 switchport mode access no ip address !
interface FastEthernet2/3 description ACT Media card –
Slot 2 switchport switchport access vlan 2 switchport
mode access no ip address ! interface FastEthernet2/4
description ACT Media card – Slot 3 switchport
switchport access vlan 2 switchport mode access no ip
address ! interface FastEthernet2/5 description ACT
Media card – Slot 4 switchport switchport access vlan 2
switchport mode access no ip address ! interface Vlan2
ip address 172.168.1.1 255.255.255.0
6500/7600 supervisor die CatOS (hybride modus) draait
```

```
!--- CMM is installed on Slot 2 and VLAN 2 is used !---
Configuration in the Supervisor #module 2 : 5-port
Communication Media Mod. set vlan 2 2/3-5 !---
Configuration in the MSFC interface Vlan2 ip address
172.168.1.1 255.255.255.0
```
## <span id="page-3-0"></span>**PacketFlow**

De Fast Ethernet interface van de ACT module wordt uitsluitend gebruikt om RTP-pakketten van de ACT-module te verzenden en ontvangen (voor transcodering en conferentieoproepen). Alle andere niet-RTP pakketten (zoals ICMP ping verzoek en antwoord) van de ACT module worden verzonden naar de supervisor via de Gigabit Ethernet interface. Als de RTP-pakketten die uit de ACT-module zijn voortgekomen, via de Gigabit Ethernet-interface in plaats van de Fast Ethernetinterface worden verzonden, kan de transcodering en conferencing-oproep eenrichtingsaudio ervaren.

Wanneer het IP-adres van de Fast Ethernet-interface van de CMM uit de Cat 6500-switch of vanuit een andere omgeving dan de CMM wordt gedraaid, bereikt het ICMP-echo-verzoek de CMM via de Fast Ethernet-interface. Het ICMP echo-antwoord van de ACT-module wordt echter via de Gigabit-interface verzonden omdat ICMP een niet-RTP-pakket is.

De pakketten RTP van de spraakoproepen beëindigd of van de T1 of E1 poortadapter en FXS module worden verzonden via de Gigabit Ethernet interface.

## <span id="page-3-1"></span>Problemen oplossen

## <span id="page-3-2"></span>**Opdrachten**

U kunt deze opdrachten tonen en debug gebruiken om problemen met IP-connectiviteit op te lossen:

- Gebruik in de MSFC de volgende opdrachten: toonarmIP-pijp debugip-icmp debug
- Gebruik in CMM de volgende opdrachten: toonarmIP-pijp debugip-icmp debug

Daarnaast biedt SUP 720 een intern snuffelgereedschap dat kan worden gebruikt voor het opnemen van frames en pakketten. Neem contact op met TAC voor ondersteuning bij dit tool.

## <span id="page-3-3"></span>Uitgangen van voorbeeld

Scenario 1: IP-connectiviteit is niet gevestigd.

### Uitvoer weergeven:

![](_page_3_Picture_145.jpeg)

### Debugs van MSFC:

**No response from CMM**

MSFC#**ping 172.168.1.17** 5d00h: IP ARP: sent req src 172.168.1.1 000b.45b6.aa3c, dst 172.168.1.17 0000.0000.0000 Vlan2 5d00h: IP ARP throttled out the ARP Request for 172.168.1.17 5d00h: IP ARP: creating incomplete entry for IP address: 10.1.1.46 interface Vlan101

**CMM sends ARP reply, but the 6500 is not installing the ARP**

5d00h: IP ARP: sent req src 172.168.1.1 000b.45b6.aa3c, dst 172.168.1.17 0000.0000.0000 Vlan2 5d00h: IP ARP rep filtered src 172.168.1.17 0011.92b7.3fe8, dst 172.168.1.1 000b.45b6.aa3c it's our address

### Scenario 2: IP-connectiviteit is gevestigd.

#### Uitvoer weergeven:

![](_page_4_Picture_115.jpeg)

### Debugs van MSFC:

**Debugs from MSFC**

MSFC#

5d00h: IP ARP: sent req src 172.168.1.1 000b.45b6.aa3c, dst 172.168.1.17 0000.0000.0000 Vlan2 5d00h: IP ARP: rcvd rep src 172.168.1.17 0011.92b7.3fe8, dst 172.168.1.17 Vlan2 5d00h: ICMP: echo reply rcvd, src 172.168.1.17, dst 172.168.1.1

#### **Debugs from CMM**

CMM# \*Mar 6 00:03:19.134: IP ARP: sent rep src 172.168.1.17 0011.92b7.3fe8,

![](_page_5_Picture_62.jpeg)

# <span id="page-5-0"></span>Gerelateerde informatie

- [Cisco-servicesmodules Configuratievoorbeelden](http://www.cisco.com/en/US/products/hw/modules/ps2706/prod_configuration_examples_list.html?referring_site=bodynav)
- [Cisco-servicesmodules Tech Notes voor probleemoplossing](http://www.cisco.com/en/US/products/hw/modules/ps2706/prod_tech_notes_list.html?referring_site=bodynav)
- [Productondersteuningspagina's voor LAN](http://www.cisco.com/web/psa/products/tsd_products_support_general_information.html?c=268438038&sc=278875285 &referring_site=bodynav)
- [Ondersteuningspagina voor LAN-switching](http://www.cisco.com/web/psa/technologies/tsd_technology_support_technology_information.html?c=268435696&referring_site=bodynav)
- [Technische ondersteuning en documentatie Cisco Systems](http://www.cisco.com/cisco/web/support/index.html?referring_site=bodynav)